# Probleemoplossing voor Webex Phone Service via MRA in Backup Data Center

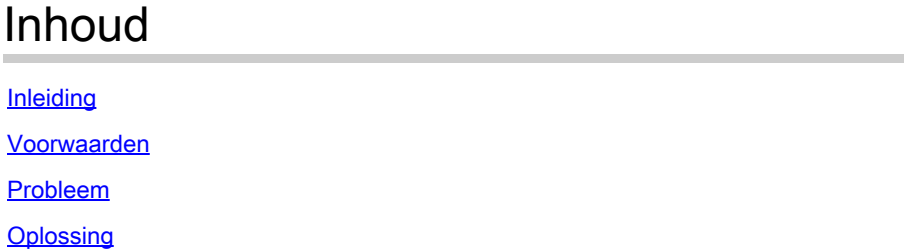

# Inleiding

Dit document beschrijft hoe de Webex VDI-telefoonservice de verbinding willekeurig via Expressway verbreekt.

## Voorwaarden

Druk op Webex Client Log in op Webex Control Hub en upload het Cisco Calling Environment Data-bestand naar de case, zodat TAC kan worden beoordeeld. Ook TAC heeft het e-mailadres van de gebruiker en de organisatie-ID nodig.

## Probleem

Webex-client kan geen verbinding maken met de softphone-service wanneer u verbinding maakt met het back-updatacenter (DR). Webex-client-Softphone maakt verbinding met het primaire datacenter.

# **Oplossing**

### Thin client met expressway:

EccIpResolveHelper::getIpAddressByHostname:Resolve IpAddress From ThinClient, hostname : den-eq-dat-expwy-e., family: 2

### Thin Client timeouts op 2 seconden via poort 8443:

EccWrapper::queryLocalIpAddress:Enter, currentIpRequestId: 1, hostname:, port: 8443 EccWrapper::queryLocalIpAddress:Wait result for requestId: 1, timeout: 2s.

### Het resultaat is Thin Client kan hostname niet vinden:

EccWrapper::queryLocalIpAddress:Timed out, requestId: 1, local ip not found for hostname:

Zorg ervoor dat Webex App zowel externe IP als poort ( 8443 / 5061 ) van VCS-E in HVD kan

bereiken. Raadpleeg het onderstaande document:

[https://www.cisco.com/c/en/us/td/docs/voice\\_ip\\_comm/cloudCollaboration/wbxt/vdi/wbx-vdi](/content/en/us/td/docs/voice_ip_comm/cloudCollaboration/wbxt/vdi/wbx-vdi-deployment-guide/wbx-teams-vdi-deployment_chapter_01.html*Cisco_Reference.dita_0d5c03e9-16aa-4864-911a-78d4a3fc1389__;Iw!!JBwUlanBxP0Sbg!9nE7uAXZvK00yjPwp9n22j03NLkbFUkQUVdbgen5vRsT1_ge91uNCyvfY-RQ-7a_jNd6q0qYl604GhxI1FauhQ$)[deployment-guide/wbx-teams-vdi-deployment\\_chapter\\_01.html#Cisco\\_Reference.dita\\_0d5c03e9-](/content/en/us/td/docs/voice_ip_comm/cloudCollaboration/wbxt/vdi/wbx-vdi-deployment-guide/wbx-teams-vdi-deployment_chapter_01.html*Cisco_Reference.dita_0d5c03e9-16aa-4864-911a-78d4a3fc1389__;Iw!!JBwUlanBxP0Sbg!9nE7uAXZvK00yjPwp9n22j03NLkbFUkQUVdbgen5vRsT1_ge91uNCyvfY-RQ-7a_jNd6q0qYl604GhxI1FauhQ$) [16aa-4864-911a-78d4a3fc1389](/content/en/us/td/docs/voice_ip_comm/cloudCollaboration/wbxt/vdi/wbx-vdi-deployment-guide/wbx-teams-vdi-deployment_chapter_01.html*Cisco_Reference.dita_0d5c03e9-16aa-4864-911a-78d4a3fc1389__;Iw!!JBwUlanBxP0Sbg!9nE7uAXZvK00yjPwp9n22j03NLkbFUkQUVdbgen5vRsT1_ge91uNCyvfY-RQ-7a_jNd6q0qYl604GhxI1FauhQ$)

In het volgende document wordt instelling voor interne DNS- en firewallinstellingen voor VDIomgevingen aanbevolen:

[https://www.cisco.com/c/en/us/td/docs/voice\\_ip\\_comm/cloudCollaboration/wbxt/vdi/wbx-vdi](/content/en/us/td/docs/voice_ip_comm/cloudCollaboration/wbxt/vdi/wbx-vdi-deployment-guide/wbx-teams-vdi-deployment_chapter_01.html__;!!JBwUlanBxP0Sbg!_fN3AT8zBjU-7wZcgeaedmAXVPIcH1h-AOk2XxdHoQIIWRhCSsXyLKwKV1EfJLID17jiTcLO24chb9UecOf8gGw$)[deployment-guide/wbx-teams-vdi-deployment\\_chapter\\_01.html](/content/en/us/td/docs/voice_ip_comm/cloudCollaboration/wbxt/vdi/wbx-vdi-deployment-guide/wbx-teams-vdi-deployment_chapter_01.html__;!!JBwUlanBxP0Sbg!_fN3AT8zBjU-7wZcgeaedmAXVPIcH1h-AOk2XxdHoQIIWRhCSsXyLKwKV1EfJLID17jiTcLO24chb9UecOf8gGw$)

### Over deze vertaling

Cisco heeft dit document vertaald via een combinatie van machine- en menselijke technologie om onze gebruikers wereldwijd ondersteuningscontent te bieden in hun eigen taal. Houd er rekening mee dat zelfs de beste machinevertaling niet net zo nauwkeurig is als die van een professionele vertaler. Cisco Systems, Inc. is niet aansprakelijk voor de nauwkeurigheid van deze vertalingen en raadt aan altijd het oorspronkelijke Engelstalige document (link) te raadplegen.